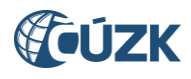

# Editační webové služby ISÚI

Verze dokumentu 4.0 prosinec 2020

#### **Tabulka úprav:**

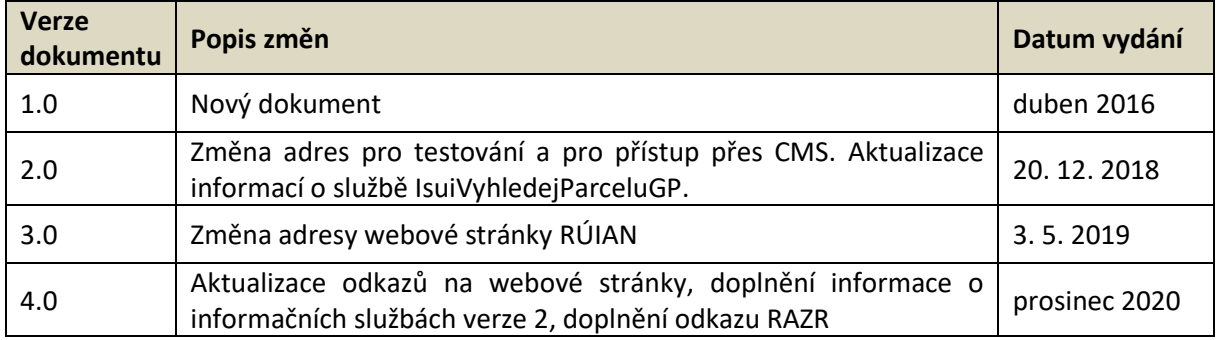

Editační webové služby ISÚI Strana 1/13

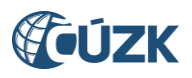

## <span id="page-1-0"></span>**Obsah**

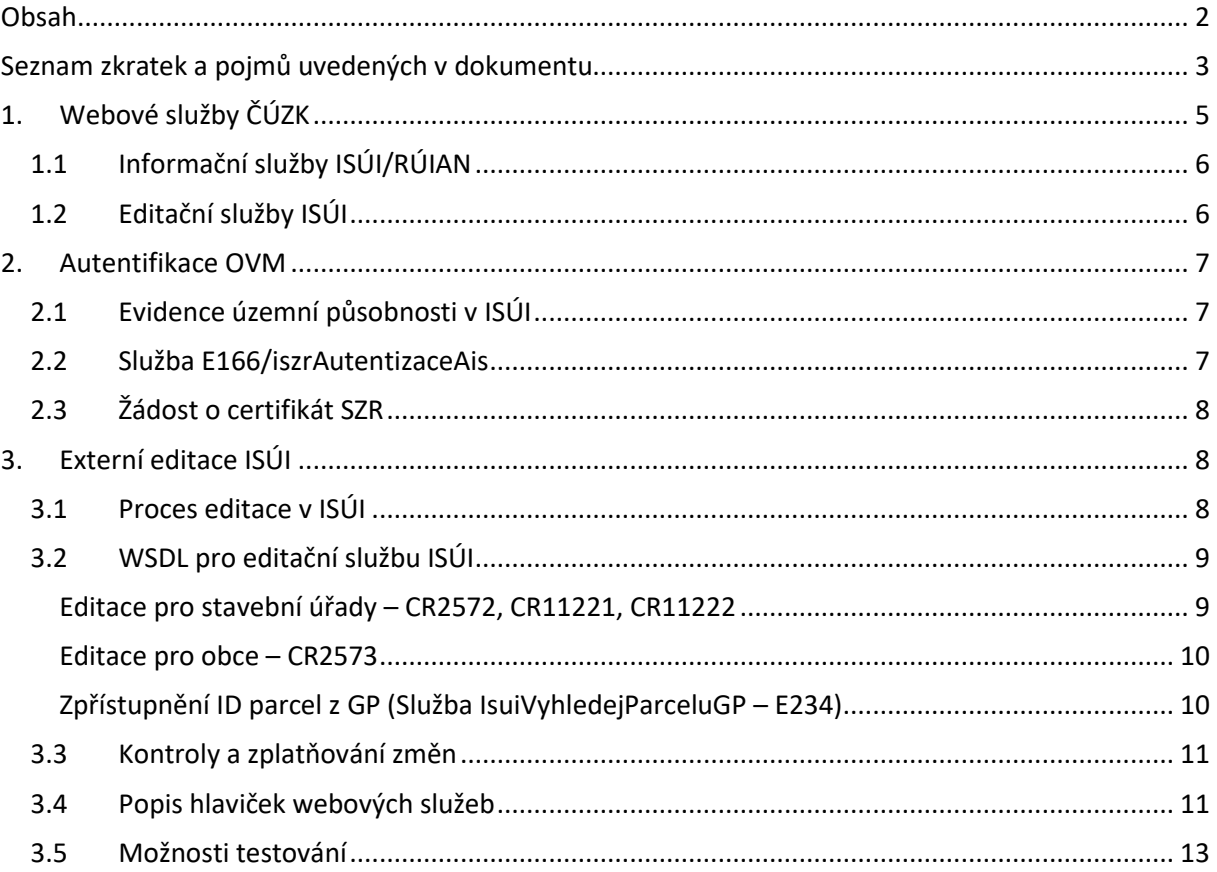

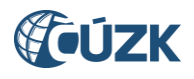

## **Seznam zkratek a pojmů uvedených v dokumentu**

<span id="page-2-0"></span>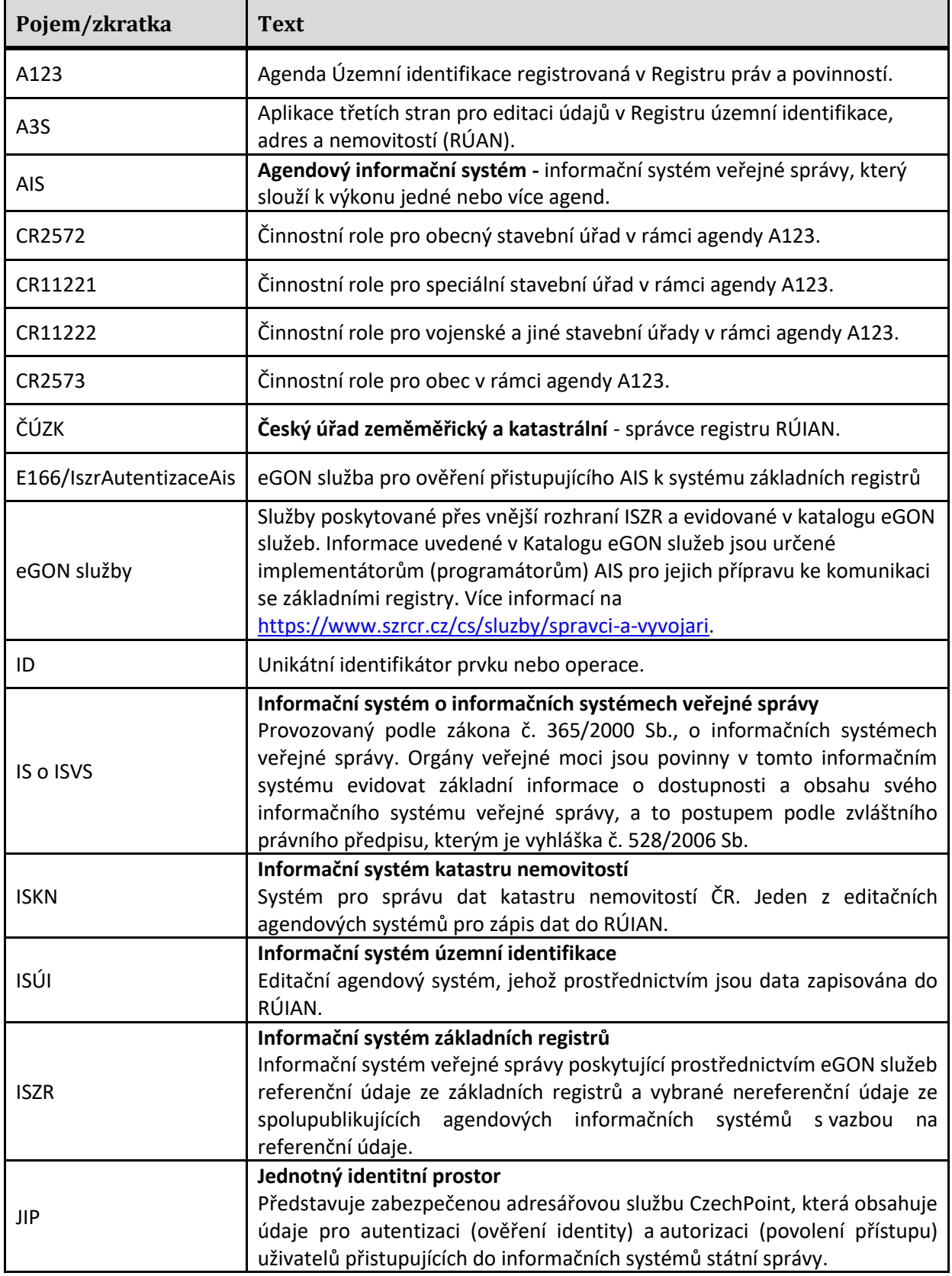

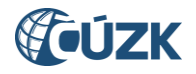

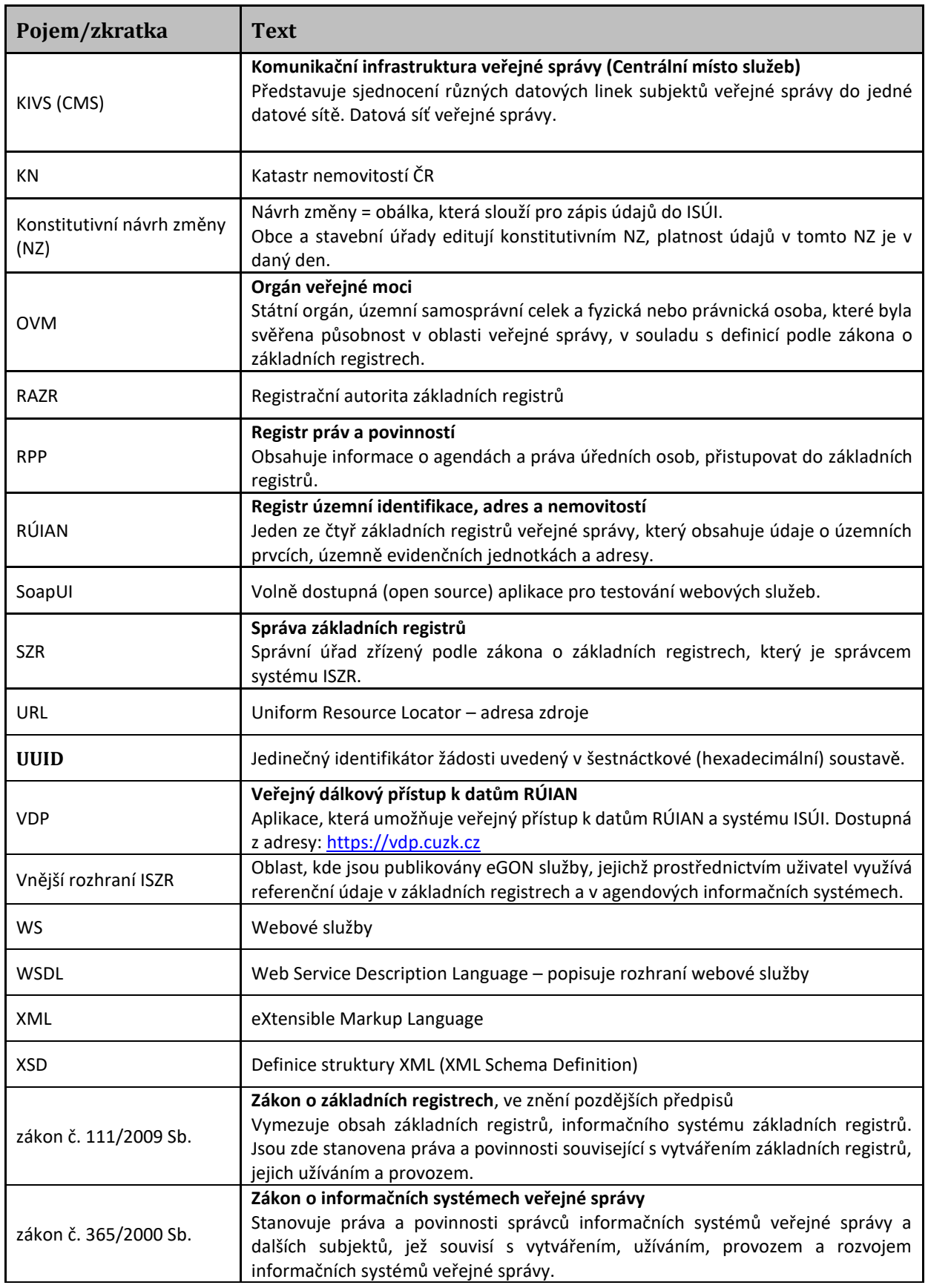

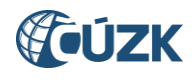

## <span id="page-4-0"></span>**1. Webové služby ČÚZK**

Webové služby slouží k přenosu informací mezi jednotlivými systémy. Český úřad zeměměřický a katastrální (ČÚZK) jako správce systémů ISKN a ISÚI/RÚIAN, poskytuje přes eGON webové služby ISZR informační/publikační a editační. Prostřednictvím webových služeb lze zjistit informace o vedených prvcích v obou systémech, ať už popisné nebo lokalizační, reklamovat prvky a také provádět zápisy do ISÚI pomocí tzv. editačních služeb.

Všechny služby na vnějším rozhraní ISZR jsou přístupné v KIVS (CMS) a internetu. Postup volání služby je uveden na internetových stránkách Správy základních registrů (SZR), pro provozní a testovací prostředí je potřeba rozlišovat koncový bod (endpoint).

OVM, které je připojeno do KIVS, může přistupovat k vnějšímu rozhraní informačního systému základních registrů nejen cestou samotného KIVS, ale i cestou Internetu. OVM, které není připojeno do KIVS musí přistupovat z veřejné IP adresy.

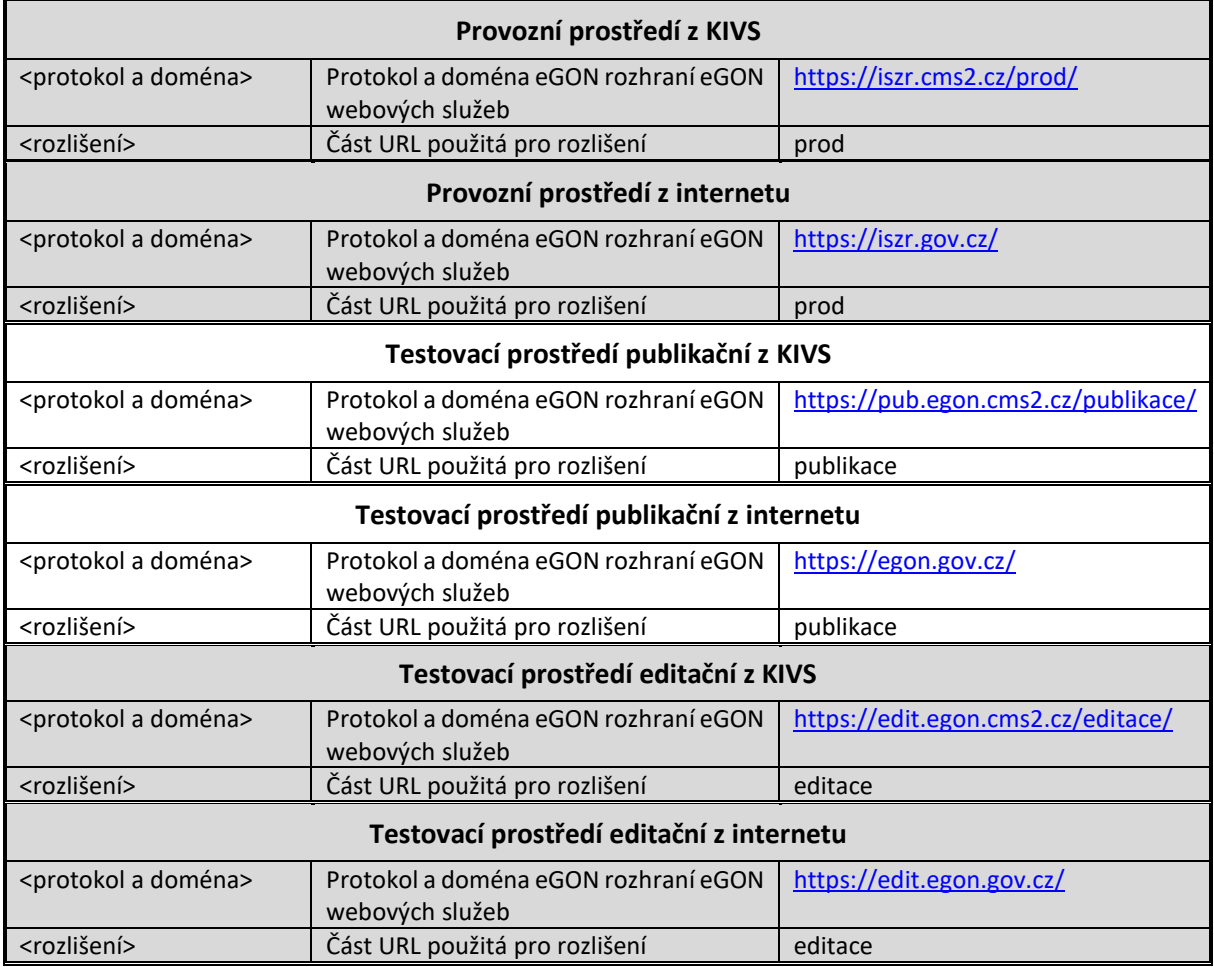

Přehled koncových bodů pro přístup ke službám ISZR:

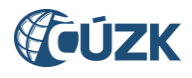

## **1.1 Informační služby ISÚI/RÚIAN**

<span id="page-5-0"></span>Informační služby jsou popsány v katalogu eGON služeb ISZR a jsou k dispozici pro registrované OVM. Seznam poskytovaných eGON služeb je dostupný na stránkách SZR:

<https://www.szrcr.cz/cs/sluzby/spravci-a-vyvojari>. Konkrétní implementace rozhraní služby je dána její definicí pomocí sady WSDL a XSD souborů.

Informační služby jsou v tomto dokumentu zveřejněny pouze ve zkratce, a to z důvodu potřeby jejich použití při práci s editačními službami.

Pro ISÚI a RÚIAN jsou dostupné různé informační služby, které se liší podle požadavků zadání dotazu. Služby mající v názvu "Cti" vyhledávají informace o prvku pomocí jeho ID, služby mající v názvu "Vyhledej" provádí zjištění podle ID nebo podle zadaných parametrů. V případě, že zadané parametry odpovídají více výsledkům vyhledání, jsou v odpovědi vypsány všechny výsledky.

Pro využití v editačních službách je potřeba pracovat zejména s těmito službami:

E35a/ruianCtiPrvekAdresniMisto (od ledna 2021 lze využít službu V2 E250a) E35p/ruianCtiPrvekStavebniObjekt (od ledna 2021 lze využít službu V2 E250p) E35q/ruianCtiPrvekUlice (od ledna 2021 lze využít službu V2 E250q)

Pozn.: Služby verze 1 budou dostupné pouze do 31. 12. 2021

Všechny tyto asynchronní služby jsou zařazeny do třídy služby S2 – tj. jedná se o služby, které poskytují hromadné referenční údaje či hromadné logické odpovědi. Tyto služby vrací i ID posledního návrhu změny (GlobalniIdNavrhuZmeny), které je nezbytnou součástí požadavku pro editaci (změnu nebo zrušení) prvku. Pro změnu adresního místa je také nezbytné znát ID navázaného stavebního objektu a jeho číslo domovní, parametry lze získat také voláním služby ruianCtiPrvekAdresniMisto.

Mezi další patří služby založené na agendových informačních systémech E238/isknCtiVlastniky2 a E53/isuiReklamujPrvek.

### **1.2 Editační služby ISÚI**

<span id="page-5-1"></span>Zákon č. 111/2009 Sb., o základních registrech, ve znění pozdějších předpisů v ustanovení § 39 odst. 5 připouští možnost, že Český statistický úřad, obce a stavební úřady mohou údaje stanovené tímto zákonem zapisovat do Informačního systému územní identifikace (ISÚI) prostřednictvím informačních systémů sloužících k plnění jejich úkolů.

Zápis údajů do ISÚI tak může být prováděn prostřednictvím aplikací třetích stran (A3S) editačními webovými službami ISÚI. Editační služby v agendě A123 – Územní identifikace lze využívat pro činnostní role CR2573 (agenda obce), CR2572 (agenda stavebního úřadu), případně CR11221 pro speciální stavební úřad nebo CR11222 pro vojenské a jiné stavební úřady.

Pozn.: Přístup a zápis prvků přes CR11221 a CR11222 je analogický jako pro CR2572.

Popis editačních služeb ISÚI a jejich použití je obsahem samostatné kapitoly **[3.](#page-7-1) [Externí editace ISÚI](#page-7-1)**.

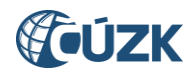

## <span id="page-6-0"></span>**2. Autentifikace OVM**

Autentifikace a autorizace přistupujícího OVM ke službám vnějšího rozhraní (ISZR i AIS ISÚI) je na základě údajů vyplněných v hlavičce požadavku prováděna oproti údajům nastaveným v administraci ISÚI a také službou ISZR, která sleduje oprávněnost přístupu daného AIS k agendě a činností roli. Pro možnost editace v ISÚI, ať už se jedná o editaci přes grafické rozhraní aplikace ISÚI nebo prostřednictvím WS musí mít OVM v RPP oznámenou působnost v agendě A123 a přiřazeny odpovídající činnostní role.

#### <span id="page-6-1"></span>**2.1 Evidence územní působnosti v ISÚI**

V ISÚI jsou lokálně vedeny údaje o obcích a stavebních úřadech, včetně jejich územní působnosti v jednotlivých agendách a činnostních rolích.

Při autentifikaci volání editačních webových služeb ISÚI službami A3S je vždy ověřeno, zda OVM a činnostní role, pod kterými se uživatel přihlašuje, jsou vedeny v ISÚI a zda má nastaven atribut Povoleni\_WS. V případě, že se jedná o uživatele v CR2573 - obec, je primárně pro další zpracování kontrolována územní působnost vedená v JIP. U uživatele v CR2572 (CR11221, CR11222) – stavební úřad se použijí pro další zpracování údaje o územní působnosti uložené v ISÚI.

Pokud není atribut Povoleni\_WS nastaven, není OVM umožněn přístup přes editační webové služby. Nastavení povolení provádí ČÚZK pro testovací prostředí na základě doručené žádosti, kterou zašle příslušné OVM. Pro produkční prostředí je kromě doručení žádosti nezbytné, aby software, kterým bude editace prováděna, měl splněné certifikační testy.

#### **2.2 Služba E166/iszrAutentizaceAis**

<span id="page-6-2"></span>Při volání editačních služeb ISÚI A3S jsou údaje o agendách a rolích zjišťovány prostřednictvím eGON služby ISZR E166/iszrAutentizaceAis. Přístup OVM k požadované územní působnosti je kontrolován až na straně ISÚI.

Služba provádí ověření registrace AIS pro zadaný certifikát, kód agendy, kód činnostní role a kód OVM pro přístup do ISZR. Vrací informaci o tom, zda je vstupní kombinace údajů evidována pro přístup k ISZR. Službu mohou využívat AIS, které potřebují ověřit oprávnění přístupu jiných AIS k ISZR.

Pro ověření identity, ověření agendy a činnostní role musí externí editor ve svém požadavku na kontrolu či zplatnění návrhu změny uvést následující identifikační vstupní parametry:

- **Kód Agendy,**
- kód Činnostní role,
- kód OVM,
- **Kód AIS,**

kde součástí volání musí být platný certifikát vystavený SZR.

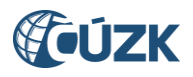

Zaslané vstupní parametry slouží k ověření správnosti zasílaných údajů editora prostřednictvím eGON služby E166/iszrAutentizaceAis. Popis těchto parametrů je uveden v kapitole **[3.4](#page-10-1) [Popis hlaviček](#page-10-1) [webových služeb](#page-10-1)**.

Pokud se autentifikace zdaří, je požadavek na externí editaci nebo pro zjištění odpovědi dále zpracován. Při selhání autentifikace je vráceno chybové hlášení a požadavek na vložení návrhu změny či vyzvednutí odpovědi není obsloužen.

Jestliže existuje certifikát vydaný SZR pro testovací nebo produkční prostředí s uvedenou identifikací a hodnoty OVM, AIS, agendy a činnostní role v matici oprávnění tomuto certifikátu odpovídají, vrací služba Povoleno = 1, v opačném případě vrací Povoleno = 0.

### **2.3 Žádost o certifikát SZR**

<span id="page-7-0"></span>Správa základních registrů za účelem umožnění přístupu orgánů veřejné moci ke službám vnějšího rozhraní ISZR vydává certifikáty, kterými se AIS a jeho správce na vnějším rozhraní ISZR autentizují. Aby bylo možné prostřednictvím A3S volat eGON služby ISZR, OVM musí mít povolen přístup k rozhraní ISZR.

Přístup povoluje SZR na žádost OVM, který je správcem AIS. Při žádosti o vydání certifikátu je potřeba rozlišit, zda je požadován certifikát a povolení přístupu pro testovací nebo produkční prostředí. Výsledkem úspěšného vyřízení žádosti je mj. vydání serverového certifikátu pro konkrétní AIS. Jde o serverový certifikát v tom smyslu, že je vydáván pro systém a nikoliv pro osobu. Při navazování spojení mezi ISZR a AIS ho lze použít jako klientský nebo serverový.

Informace potřebné pro připojení AIS a pro vydání certifikátu pro testovací prostředí naleznete na stránkách SZR. Certifikáty pro testovací i produkční prostředí se vydávají přes [RAZR.](https://www.szrcr.cz/cs/sluzby/razr-registra%C4%8Dn%C3%AD-autorita-z%C3%A1kladn%C3%ADch-registr%C5%AF)

## <span id="page-7-1"></span>**3. Externí editace ISÚI**

Externí editace ISÚI probíhá na vnějším rozhraní AIS ISÚI, tedy přímým přístupem k editačnímu AIS. Informace o editačních službách i s jejich popisy jsou uvedeny na webových stránkách https://ruian.cuzk.cz.

### <span id="page-7-2"></span>**3.1 Proces editace v ISÚI**

ISÚI je editační agendový informační systém, který je zdrojovým systémem pro RÚIAN. Editory jsou podle zákona o základních registrech ČÚZK, ČSÚ, obce a stavební úřady. Primárně se budeme v tomto dokumentu věnovat editaci obcí a stavebních úřadů. Uživatelé mohou při editaci využít grafické rozhraní ISÚI nebo editační webové služby. Agenda Stavební úřad může editovat prvky stavební objekt a adresní místo, agenda Obec navíc prvek ulice. Tyto tři prvky je možné založit, změnit nebo zrušit.

Zápis probíhá prostřednictvím tzv. konstitutivního návrhu změny (NZ), ve kterém jsou obsaženy položky v požadované operaci a podklady, na jejichž základě je zápis prováděn. Po provedení

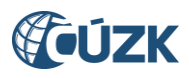

požadovaných změn je potřeba provést kontroly, a pokud je NZ bez chyby, je možné ho schválit. Po zplatnění v ISÚI je změna publikována v RÚIAN. NZ může obsahovat více položek v různých operacích, ale zpravidla se doporučuje, aby položky v jednom NZ byly řešeny v rámci stejného podkladu.

### **3.2 WSDL pro editační službu ISÚI**

<span id="page-8-0"></span>Editační služby ISÚI slouží k editaci nižších územních prvků, tedy stavebního objektu, adresního místa a ulice. Základní principy editace údajů v ISÚI a pravidla pro jednotlivé prvky jsou popsány v dokumentu [Přehled pravidel a nejčastějších chyb při editaci v](http://www.cuzk.cz/Uvod/Produkty-a-sluzby/RUIAN/1-Editacni-agendovy-system-ISUI/Editacni-webove-sluzby-ISUI/Editacni-webove-sluzby-ISUI/Prehled-pravidel-a-nejcastejsich-chyb-pri-editaci.aspx) ISÚI.

Informace o odeslání požadavku je uvedena v parametru <VysledekKod>. Odpověď vrací informace o ID globálního NZ. V případě, že je porušeno některé z pravidel pro editaci prvku, odpovědí webové služby je chybové hlášení.

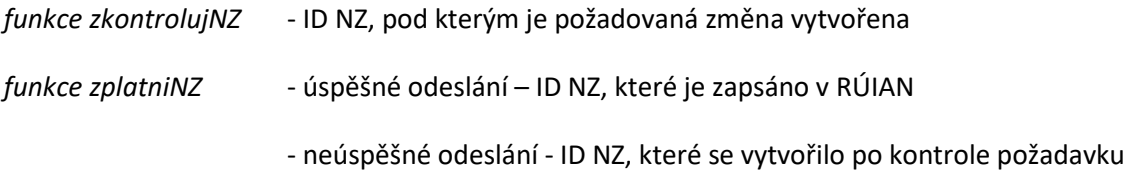

Před zahájením testování nebo před odesíláním požadavků na produkční prostředí je nezbytné kontaktovat ČÚZK pro nastavení potřebných přístupů.

#### <span id="page-8-1"></span>**Editace pro stavební úřady – CR2572, CR11221, CR11222**

Službu mohou využívat OVM, které mají v RPP oznámenou působnost v agendě A123 a přiřazenou činnostní roli CR2572 (případně CR11221, CR11222). Pro editaci údajů používají uživatelé ze stavebních úřadů webovou službu IsuiNavrhZmenySTU.

#### **Testovací prostředí**

Definice rozhraní webové služby: [https://isuiref2.cuzk.cz:8444/isui\\_ws/IsuiNavrhZmenySTU?wsdl](https://isuiref.cuzk.cz:8444/isui_ws/IsuiNavrhZmenySTU?wsdl)

Koncový bod: [https://isuiref2.cuzk.cz:8444/isui\\_ws/IsuiNavrhZmenySTU](https://isuiref.cuzk.cz:8444/isui_ws/IsuiNavrhZmenySTU)

Testovací prostředí je napojeno na testovací prostředí ISZR eGON4.

#### **Produkční prostředí**

Definice rozhraní webové služby[: https://isui.cuzk.cz:8444/isui\\_ws/IsuiNavrhZmenySTU?wsdl](https://isui.cuzk.cz:8444/isui_ws/IsuiNavrhZmenySTU?wsdl)

Koncový bod: [https://isui.cuzk.cz:8444/isui\\_ws/IsuiNavrhZmenySTU](https://isui.cuzk.cz:8444/isui_ws/IsuiNavrhZmenySTU)

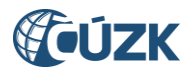

#### <span id="page-9-0"></span>**Editace pro obce – CR2573**

Službu mohou využívat OVM, které mají v RPP oznámenou působnost v agendě A123 a přiřazenou činnostní roli CR2573. Pro editaci údajů používají uživatelé z obcí webovou službu IsuiNavrhZmenyObec.

#### **Testovací prostředí**

Definice rozhraní webové služby[: https://isuiref2.cuzk.cz:8444/isui\\_ws/IsuiNavrhZmenyObec?wsdl](https://isuiref.cuzk.cz:8444/isui_ws/IsuiNavrhZmenyObec?wsdl)

Koncový bod: [https://isuiref2.cuzk.cz:8444/isui\\_ws/IsuiNavrhZmenyObec](https://isuiref.cuzk.cz:8444/isui_ws/IsuiNavrhZmenyObec)

Testovací prostředí je napojeno na testovací prostředí ISZR eGON4.

#### **Produkční prostředí**

Definice rozhraní webové služby: [https://isui.cuzk.cz:8444/isui\\_ws/IsuiNavrhZmenyObec?wsdl](https://isui.cuzk.cz:8444/isui_ws/IsuiNavrhZmenyObec?wsdl)

Koncový bod: [https://isui.cuzk.cz:8444/isui\\_ws/IsuiNavrhZmenyObec](https://isui.cuzk.cz:8444/isui_ws/IsuiNavrhZmenyObec)

Prostřednictvím webové služby IsuiNavrhZmenyObec.wsdl lze editovat také údaje o ulici. Editace se týká pouze popisných údajů, lokalizační údaje edituje ČÚZK na základě podkladů zaslaných obcí do datové schránky (ID DS: uuaaatg).

#### <span id="page-9-1"></span>**Zpřístupnění ID parcel z GP (Služba E234/IsuiVyhledejParceluGP)**

Zadání parcely při editaci stavebního objektu je povinné. Nově zadávané stavební objekty je ve většině případů nezbytné zapsat na parcely, které vznikají v geometrickém plánu. O těchto parcelách z potvrzených geometrických plánů hovoříme jako o parcelách budoucích. Jedná se o takové parcely, které zatím nejsou předmětem platné katastrální mapy, tudíž nemohou být obsahem RÚIAN, informační dotaz proto přistupuje přímo k ISÚI. Platnou se parcela stává zápisem do KN.

Vyhledání probíhá na základě zadání kódu katastrálního území a čísla parcely. Výsledkem volání dotazu je vrácení ID parcely i pro parcely v přítomnosti, pro parcely v budoucnosti se vrátí ID parcely a číslo ZPMZ – záznamu podrobného měření změn, z něhož lze odvodit číslo GP, který má zapisovatel před sebou.

Jestliže jsou v k.ú. dvě číselné řady použije se parametr:

<DruhCislovaniKod>1 – pro parcelu stavební, označení st. před číslem

<DruhCislovaniKod>2 – pro parcelu pozemkovou

Pozn.: Pokud je v k.ú. pouze jedna číselná řada, všechny parcely jsou označeny jako pozemkové.

V případě nejednoznačnosti zadání je vypsána parcela stavební i pozemková. Tuto službu využijí spíše agendy stavebního úřadu. Služba je vedena v eGON katalogu služeb pod číslem E234 a je dostupná na testovacím i produkčním prostředí ISZR.

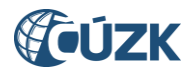

## **3.3 Kontroly a zplatňování změn**

<span id="page-10-0"></span>V případě úspěšného ověření všech údajů přes eGON službu E166 je návrh změny v závislosti na volané službě buďto zkontrolován, anebo zplatněn.

Schémata IsuiNavrhZmenySTU/Obec obsahují dvě funkce:

zkontrolujNZ

Při použití této funkce je potřeba návrhy změny zplatnit funkcí zplatniNZ, NZ je tak vytvořen ve dvou krocích. Pokud jsou na NZ zjištěny chyby, založí se při opraveném volání další NZ. NZ tedy nelze opravit, ale musí se zaslat nové.

Kontroly jsou definovány v jednotlivých úrovních, kdy nejprve se kontrolují přístupy a matice oprávnění k zápisu. Následně základní informace o NZ – hlavička, podklady a potom až jednotlivé prvky. Všechny chyby tak nejsou vypsány v jedné odpovědi, ale postupně. Seznam nejčastějších chyb je uveden v souboru **[Přehled pravidel a nejčastějších chyb při editaci v ISÚI](http://www.cuzk.cz/Uvod/Produkty-a-sluzby/RUIAN/1-Editacni-agendovy-system-ISUI/Editacni-webove-sluzby-ISUI/Editacni-webove-sluzby-ISUI/Prehled-pravidel-a-nejcastejsich-chyb-pri-editaci.aspx)**.

Funkce může být potřebná pro účely testování, kdy si chceme ověřit, že je zadání správné, ale nechceme NZ zplatnit. Takto vytvořené NZ nejsou dostupné v grafickém rozhraní aplikace ISÚI. Tato metoda může také sloužit k zobrazení "Varování" při editaci, ještě dříve, než je návrh změny zplatněn.

zplatniNZ

V této funkci dojde v jednom kroku k vytvoření NZ, kontrole NZ a v případě, že nejsou vypsány chyby také ke zplatnění návrhu změny. Do několika minut potom dojde k automatické publikaci v RÚIAN. Jestliže je při použití této funkce vypsána "Chyba", žádost (NZ) dostane přiděleno nové <ns1:GlobalniIdNavrhuZmeny>. Uvedenou chybu je potřeba opravit a žádost odeslat znovu.

Ke zplatnění návrhu změny dojde automaticky i přes vypsaná "Varování".

Při odesílání více návrhů změn je externí editor zodpovědný za správné řazení jednotlivých návrhů změn, tedy za sekvenčnost jejich odesílání tak, aby se jednotlivé návrhy změn nepředběhly v komunikačním kanálu.

### **3.4 Popis hlaviček webových služeb**

<span id="page-10-1"></span>Hlavička je společná pro všechny žádosti nebo volání webových služeb ISZR i editačních služeb ISÚI a její obsah vychází z elementu ZadostInfoType. Hlavička žádosti nebo dotazu se skládá z níže uvedených položek, povinné položky jsou označeny \*:

**CasZadosti \* <urn1:CasZadosti>** - datum a čas zaslání žádosti.

**Agenda \* <urn1:Agenda>** - označení agendy ze seznamu registrovaných agend, v našem případě A123 – Agenda územní identifikace.

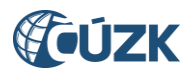

**Agendová role \* <urn1:AgendovaRole>** - činnostní role, která je přiřazena k příslušné agendě. V našem případě se editace týká pouze činnostních rolí CR2572 – stavební úřad, CR2573 – obec. Kontrolu oznámených agend a činnostních rolí lze provést v RPP AIS Působnostní.

**OVM \* <urn1:Ovm>** - kód OVM, který agendu vykonává. OVM tohoto kódu musí mít oznámenou působnost v příslušné agendě a činnostní roli. Pokud více OVM používá jeden AIS, musí být v hlavičce každého volání uveden správný kód OVM, pro který je služba volána.

**AIS <urn1:Ais>** - zde se uvádí číslo (identifikátor), které má AIS v IS o ISVS. Registrace AIS v IS o ISVS je podmínkou povolení přístupu AIS k ISZR.

Dále musí být AIS certifikován pro přístup k ISZR. To znamená, že správce AIS požádá SZR o povolení přístupu AIS k ISZR. SZR žádost zkontroluje a pokud je v pořádku, vydá správci certifikát, který AIS použije pro přístup k ISZR.

**Subjekt <urn1:Ais>** - identifikace subjektu, pro který se použijí výsledky volání služby.

Pozn.: Pro účely využití služeb ISÚI vyplňte do tohoto parametru název přistupujícího OVM, název a verzi certifikovaného softwaru, přes který je žádost odesílána.

Např.: <urn1:Subjekt>STU Kladno-SOFTW v.4.5.2</urn1:Subjekt>

**Uživatel <urn1:Uzivatel>** - identifikace uživatele, který AIS používá a žádá o eGON službu. Je to identifikace, pod kterou je uživatel veden (přihlášen) v AIS. Tento identifikátor nemusí být nijak čitelný a srozumitelný pro ISZR. OVM je však povinen vést vazbu tohoto identifikátoru ke konkrétní osobě včetně historie podle § 57 zákona č. 111/2009 Sb. tak, aby bylo možné tyto informace na základě oprávněného požadavku podle § 57 odst. 3 zákona č. 111/2009 Sb. zpětně dohledat.

**DuvodUcel <urn1:DuvodUcel>** - konkrétní důvod a účel využití údajů/služby – z jakého důvodu OVM, resp. uživatel přistupoval k údajům/službě. Doporučuje se uvádět číslo jednací konkrétního spisu.

Hlavička každého volání obsahuje navíc technické informace nutné ke správnému zpracování žádosti:

**Identifikátor žádosti agendy** \* <urn1:AgendaZadostId> - jedinečný identifikátor žádosti ve tvaru UUID<sub>1</sub> který byl vygenerován v AIS.

**Identifikátor předchozí žádosti agendy** <urn1:PredchoziZadostId> - UUID předchozí žádosti pro potřeby serializace požadavků generovaných AIS.

**Identifikátor žádosti ISZR** <urn1:IszrZadostId> - UUID žádosti, který byl vygenerován v ISZR (například aktivní asynchronní odpověď).

Kde: xmlns:urn1="urn:cz:isvs:reg:schemas:RegTypy:v1"

Ukázka vyplnění P[opisu hlavičky](http://www.cuzk.cz/Uvod/Produkty-a-sluzby/RUIAN/1-Editacni-agendovy-system-ISUI/Editacni-webove-sluzby-ISUI/Editacni-webove-sluzby-ISUI/vzoryXML.aspx) pro editační služby ISÚI.

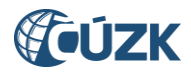

### **3.5 Možnosti testování**

<span id="page-12-0"></span>K testování připojení AIS k základním registrům lze použít nástroj Referenční agent, který je spolu s testovacími daty ke stažení na stránkách SZR [https://www.szrcr.cz/cs/sluzby/spravci-a](https://www.szrcr.cz/cs/sluzby/spravci-a-vyvojari/vyvojari-agendovych-informacnich-systemu)[vyvojari/vyvojari-agendovych-informacnich-systemu.](https://www.szrcr.cz/cs/sluzby/spravci-a-vyvojari/vyvojari-agendovych-informacnich-systemu)

Další možností, jak otestovat nastavení a odesílání žádostí je použití volně dostupné (open source) aplikace SoapUI, popis a zprovoznění testování v této aplikaci je popsáno v dokumentu Testování v [SoapUI.](http://www.cuzk.cz/Uvod/Produkty-a-sluzby/RUIAN/1-Editacni-agendovy-system-ISUI/Editacni-webove-sluzby-ISUI/Editacni-webove-sluzby-ISUI/Testovani_-v_SoapUI.aspx)

Před počátkem testování editačních služeb ISÚI je nezbytné kontaktovat ČÚZK, aby bylo zajištěno potřebné nastavení. Při testování se vždy přistupuje k testovacím koncovým bodům služby.